## 知 H3C MG6050、MG6060升级U-boot典型配置

**[冉磊](https://zhiliao.h3c.com/User/other/0)** 2007-07-02 发表

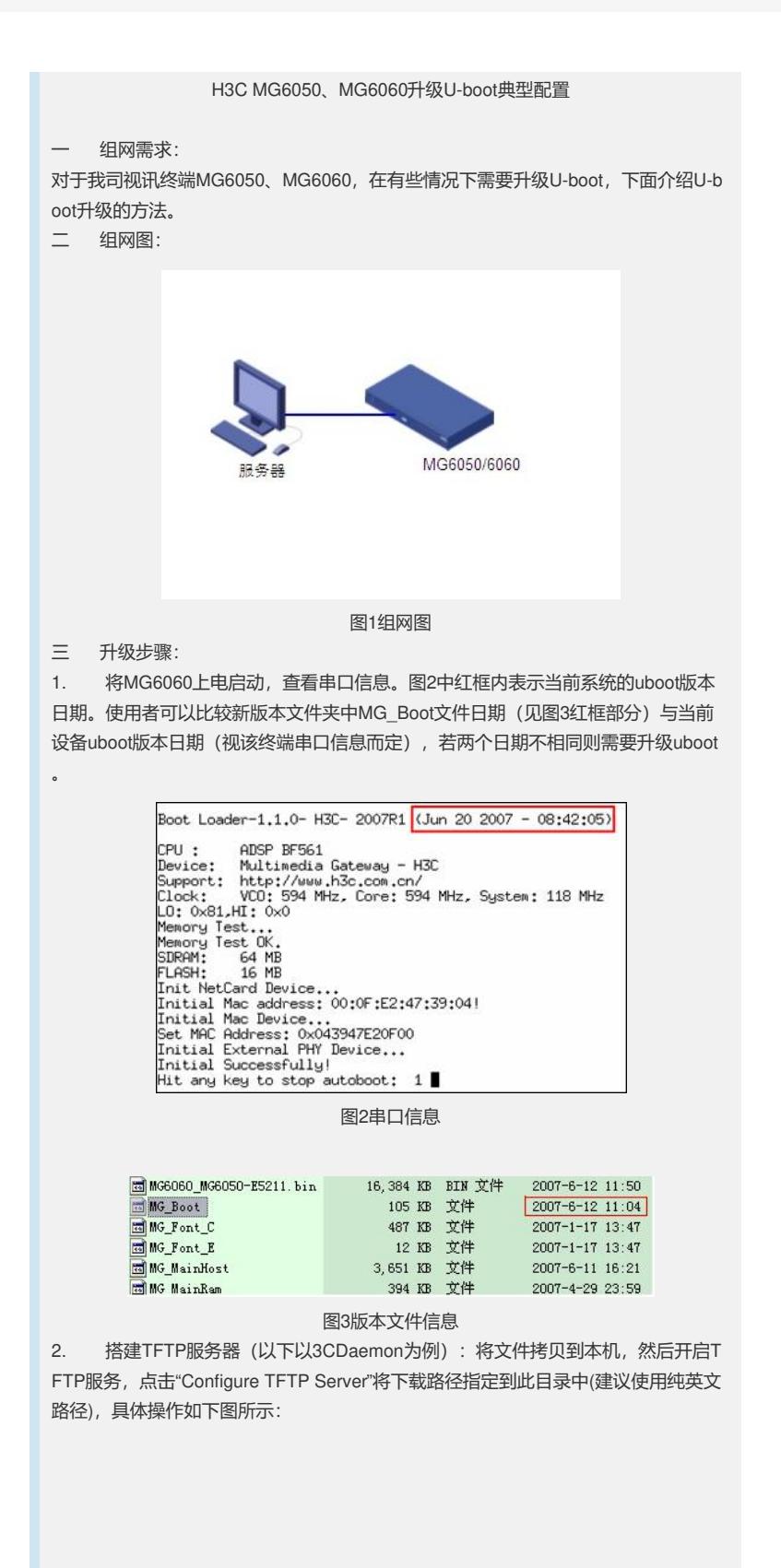

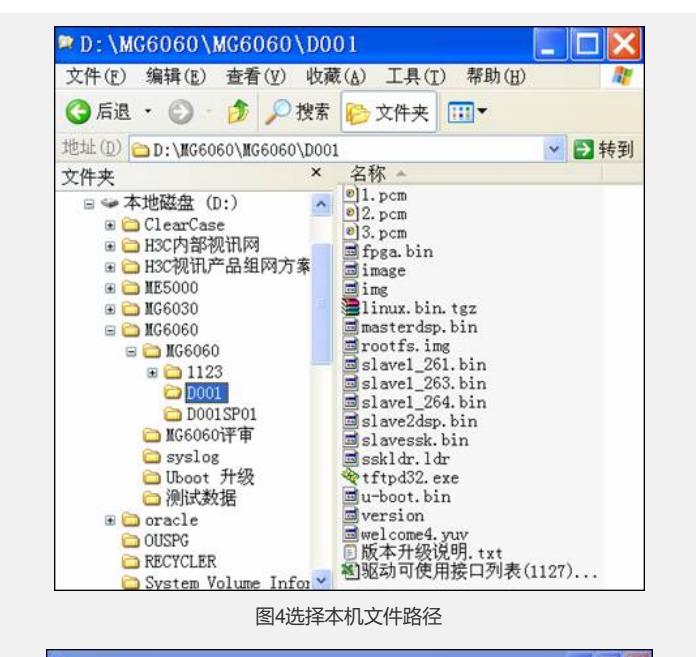

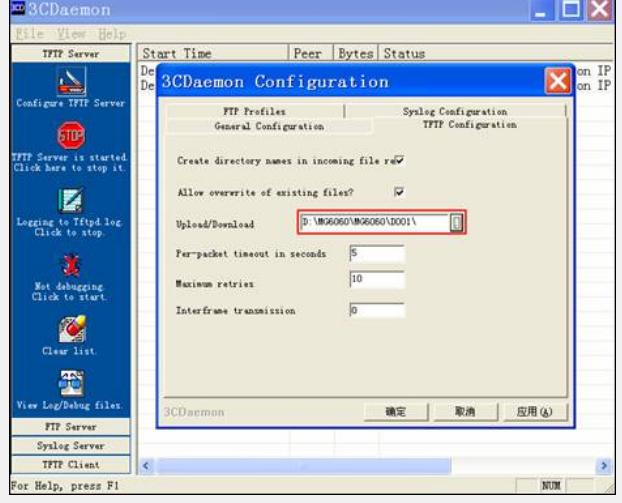

图5设置TFTP服务器文件路径

3. 使用PC机串口连接MG6060/50的RS-232调试口,串口设置如下图所示:

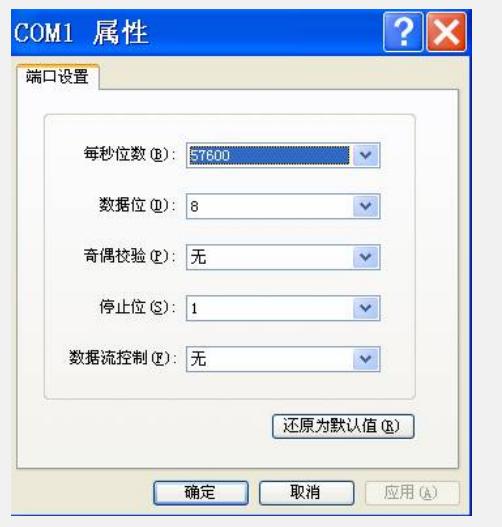

## 图6串口设置

4. 将MG6060上电启动,等界面打印到"Hit any key to stop autoboot:"时,按回 车键进入"H3C"提示符。

Boot Loader-1.1.0- H3C- 2007R1 (Jun 20 2007 - 08:42:05) CPU : ADSP BF561<br>Device: Multimedia Gateway - H3C<br>Support: http://www.h3c.com.cn/<br>Clock: VCO: 594 MHz, Core: 594 MHz, System: 118 MHz<br>LO: 0x81,HI: 0x0 LO: 0x81,HI: 0x0<br>Memory Test...<br>SDRAM: 64 MB<br>TLASH: 16 MB<br>TLASH: 16 MB<br>TLASH: 16 MB<br>TLASH: 16 MB<br>Thitlal Mac Device...<br>Initial Mac Device...<br>Star MAC Address: 0x043947E20F00<br>Star MAC Address: 0x043947E20F00<br>Initial Externa 图7串口信息 5. 进行MG6060/50的U-boot版本升级: 1) 执行config ipaddr、config gatewayip、config serverip命令修改IP地址; 2) update MG\_Boot; 3) reset; 四 配置关键点: 1. 此提示符下常用的命令如下: help:系统帮助; ping xxx.xxx.xxx.xxx:常用于测试终端与TFTP之间的网络是否畅通; sysinfo:查看系统配置信息; config ipaddr xxx.xxx.xxx.xxx:设置MG6060/50IP地址; config gatewayip xxx.xxx.xxx.xxx: 设置MG6060/50网关地址; config serverip xxx.xxx.xxx.xxx: 设置服务器地址(即开启TFTP的服务器地址);

update MG\_Boot:升级uboot版本;

update all: 升级其它程序 (除MG\_Boot以外的所有文件);

reset:重启。

2. 系统处于uboot下时不响应ping,但可以主动发送ping命令测试网络;

3. 在更改完配置信息后无需重启,但在执行update MG\_Boot或update all后必须 使用reset命令进行重启。